## Obračun amortizacije

Zadnje ažurirano29/04/2024 12:41 pm CEST

U Minimaxu je moguće pripremiti privremeni i trajni obračun amortizacije.

## **Privremeni obra**č**un amortizacije**

Privremenih obračuna amortizacije može biti više, mogu biti mjesečni, kvartalni, polugodišnji…

- Kod privremenog obračuna amortizacije program računa amortizaciju od krajnjeg datuma prošlog obračuna do kraja razdoblja koje odaberemo.
	- $\circ$  Na primjer, ako je zadnje obračunato razdoblje "siječanj" i odaberemo razdoblje "ožujak" program će obračunati amortizaciju od 1. veljače do 31. ožujka.
- Ako želimo mjesečne obračune, moramo napraviti privremeni obračun za svako razdoblje odnosno za svaki mjesec.
- Ako se radi o prvom obračunu u tekućoj poslovnoj godini, program računa amortizaciju od početka poslovne godine do kraja razdoblja koje odaberemo.
	- $\circ$  Na primjer ako za prvi obračun odaberemo "lipanj" program će obračunati amortizaciju za razdoblje 1. siječanj do 30. lipanj.
	- 1 Iz izbornika odaberemo **Knjigovodstvo > Osnovna sredstva.**
	- 2 Kliknemo na **Privremeni obračun amortizacije.**

Odaberemo **mjesec obračuna.**

 $\overline{3}$ 

- Možemo obračunavati **za svaki mjesec posebno** ili **za više mjeseci zajedno.**
- Program predlaže **prvi sljedeći "još neobračunati" mjesec.**

4 Klikom na **Napravi privremeni obračun amortizacije** program napravi **temeljnicu u glavnoj knjizi i izračunatu amortizaciju zapiše na osnovno sredstvo.**

5 Klikom na **Otkaži zadnji obračun amortizacije** izbrisat će se pripadajuća temeljnica i promet na osnovnom sredstvu.

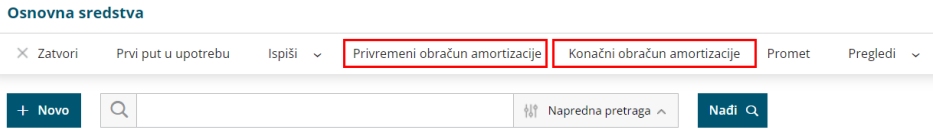

Za prijelaz u novu godinu program zahtijeva da se napravi i konačni obračun amortizacije.

**Ako su napravljeni privremeni obračuni za cijelu poslovnu godinu, konačni obračun će to provjeriti i pripremiti praznu temeljnicu za konačni obračun amortizacije.**

Temeljnice privremenih obračuna ostati će nepromijenjene.

## **Kona**č**ni obra**č**un amortizacije**

Konačna amortizacija uvijek se računa od početka poslovne godine od kraja – znači za dvanaest mjeseci.

- Konačni obračun na osnovnim sredstvima briše sve privremene promete na osnovnim sredstvima ako je bila obračunata privremena amortizacija, tako da je konačna amortizacija uvijek zapisana samo u jednom iznosu (u registru). U knjigovodstvu ostanu temeljnice privremenih obračuna.
- Temeljnica konačnog obračuna izravna možebitne promjene tijekom godine (npr. promjena analitike, stope amortizacije, naknadni trajni otpis…). U tom slučaju se može dogoditi da su obračun i temeljnica različiti.

Ako ne želimo imati temeljnice privremenog obračuna, prije konačnog obračuna u glavnoj knjizi svaku posebno moramo ručno izbrisati.

- 1 Iz izbornika odaberemo **Knjigovodstvo > Osnovna sredstva.**
- 2 Kliknemo na **Izvedi konačni obračun amortizacije.**

3 Program pripremi **temeljnicu u glavnoj knjizi** i **zapiše izračunatu amortizaciju na osnovno sredstvo.**

4 Ako želimo, konačni obračun možemo otkazati – **obrisat će se**

**pripadajuća temeljnica i promet na osnovnom sredstvu.**

## **Postavke knji**ž**enja amortizacije**

Konta knjiženja ispravka vrijednosti i amortizacije za pojedino osnovno sredstvo određuju postavke [amortizacijske](http://help.minimax.hr/help/sifrarnik-amortizacijske-skupine) skupine koja je odabrana za to sredstvo.